Publicado: Martes, 10 Marzo 2015 13:39 Escrito por Pio Santiago

# **Entre un PC y un iPad/iPhone**

Los dos dispositivos deben estar conectados a una misma Wifi: vamos, tener uno al lado del otro y conectados a internet, sin más. Obtendremos un dato del iPad/iPhone para dárselo al PC.

## En el iPad/iPhone:

Abrir iSilo, para ver las carpetas. Pulsar sobre los tres puntos

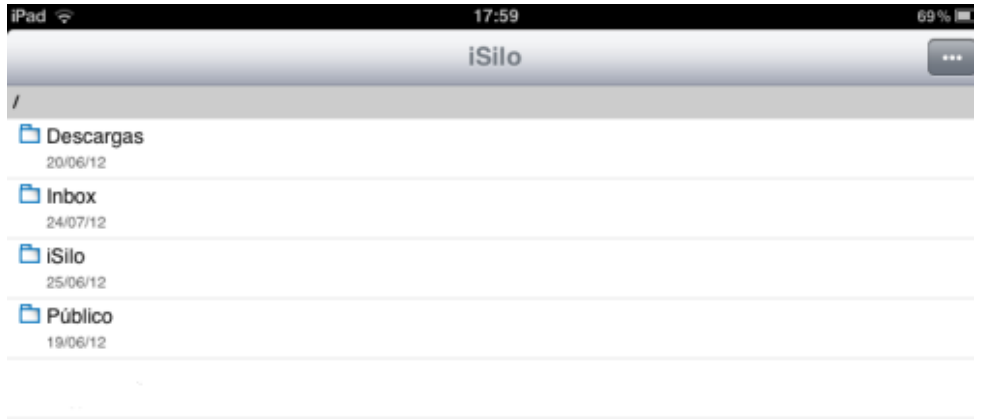

## Pulsar sobre Servidor

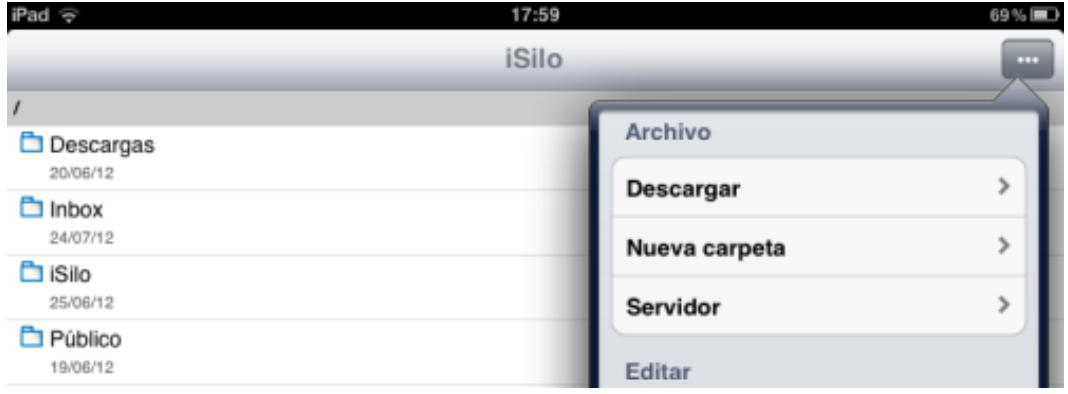

Tomar nota de la segunda dirección del servidor, la numérica. En este caso http://192.168.1.37:8080

Publicado: Martes, 10 Marzo 2015 13:39 Escrito por Pio Santiago

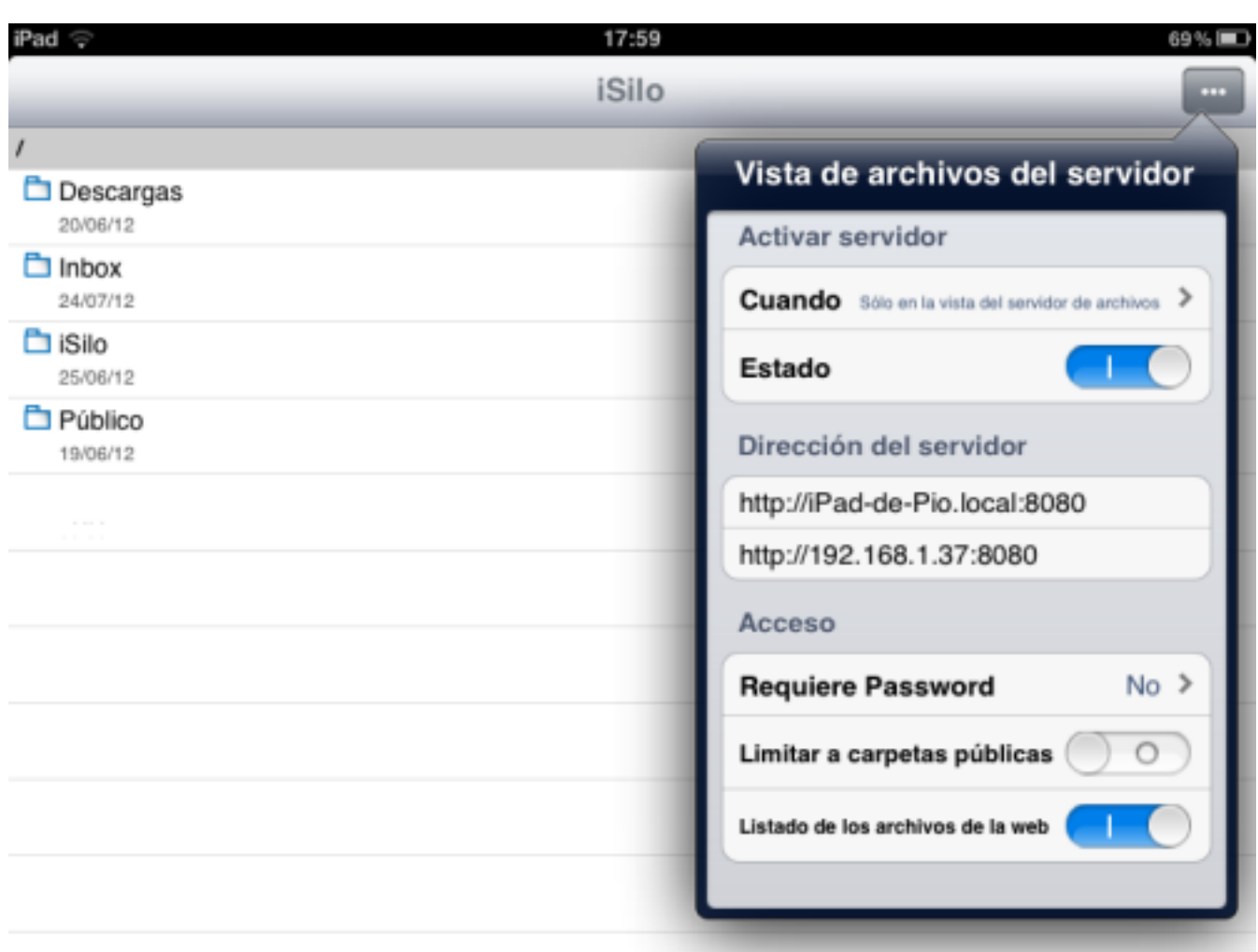

0. Normalmente sólo variará el "37":

## <http://192.168.1.XX>

:8080. Y, lógicamente, el nombre del dispositivo. 1. Listo. Pasamos al PC, sin apagar el iPad/iPhone, claro.

En el PC:

Abrir "Mi PC" o el explorador por "Equipo". Pulsar con el botón derecho y "Agregar una ubicación de red"

Publicado: Martes, 10 Marzo 2015 13:39 Escrito por Pio Santiago

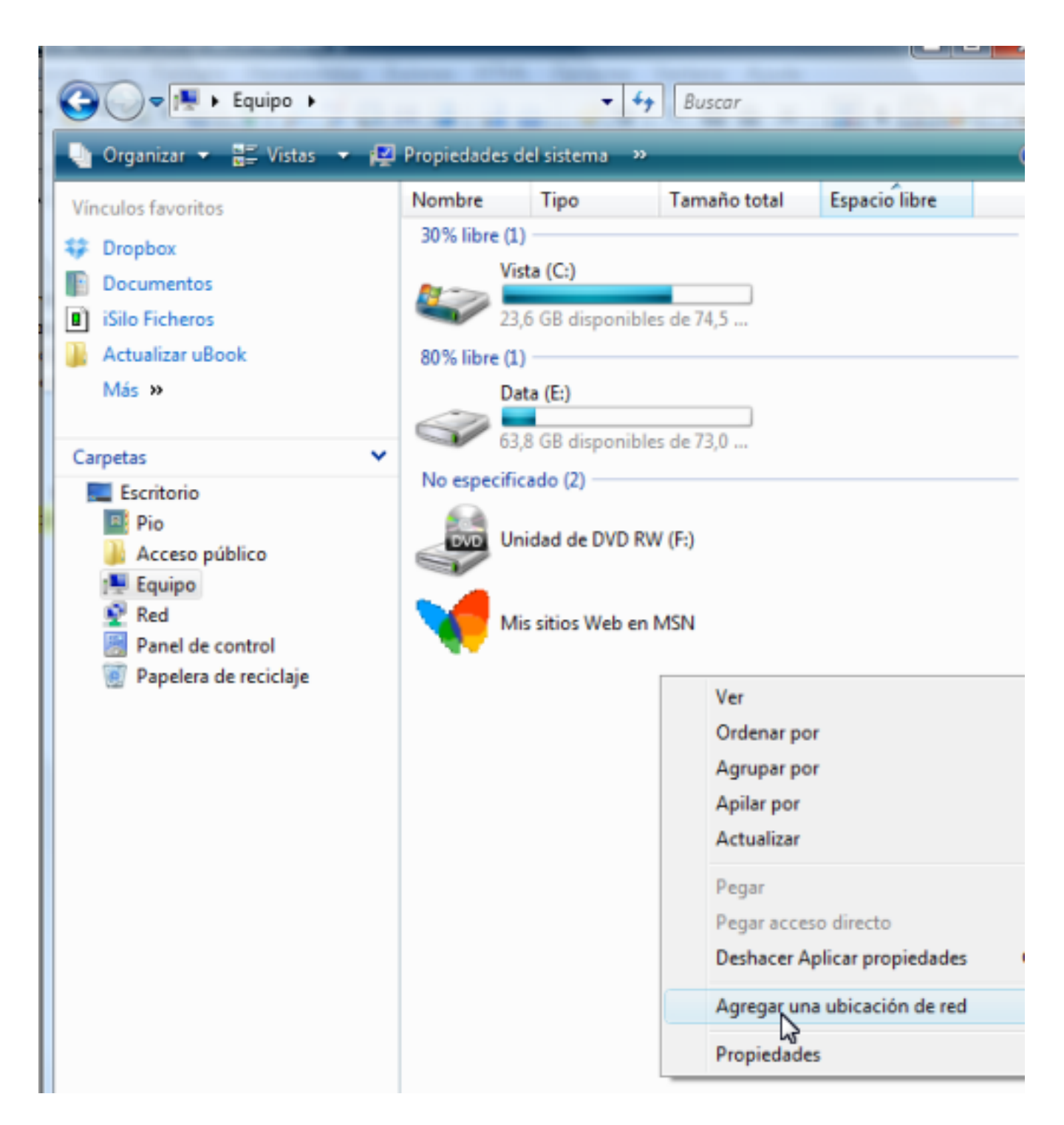

Se inicia el asistente: Nos parece muy bien, y pulsamos "Siguiente"

Publicado: Martes, 10 Marzo 2015 13:39 Escrito por Pio Santiago

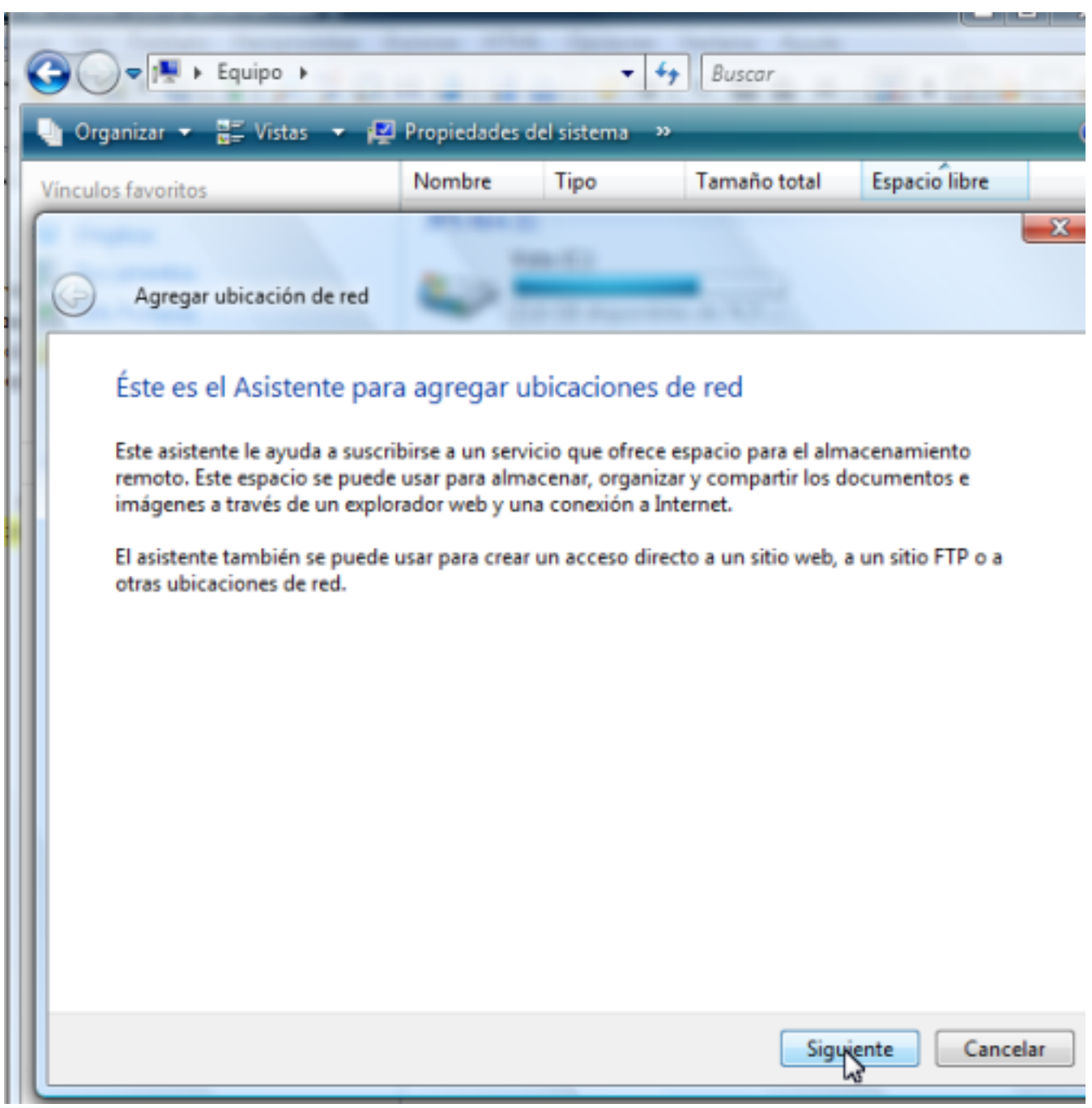

Aunque no entendamos la pregunta, en la pantalla que aparece volvemos a dar a "Siguiente"

Publicado: Martes, 10 Marzo 2015 13:39 Escrito por Pio Santiago

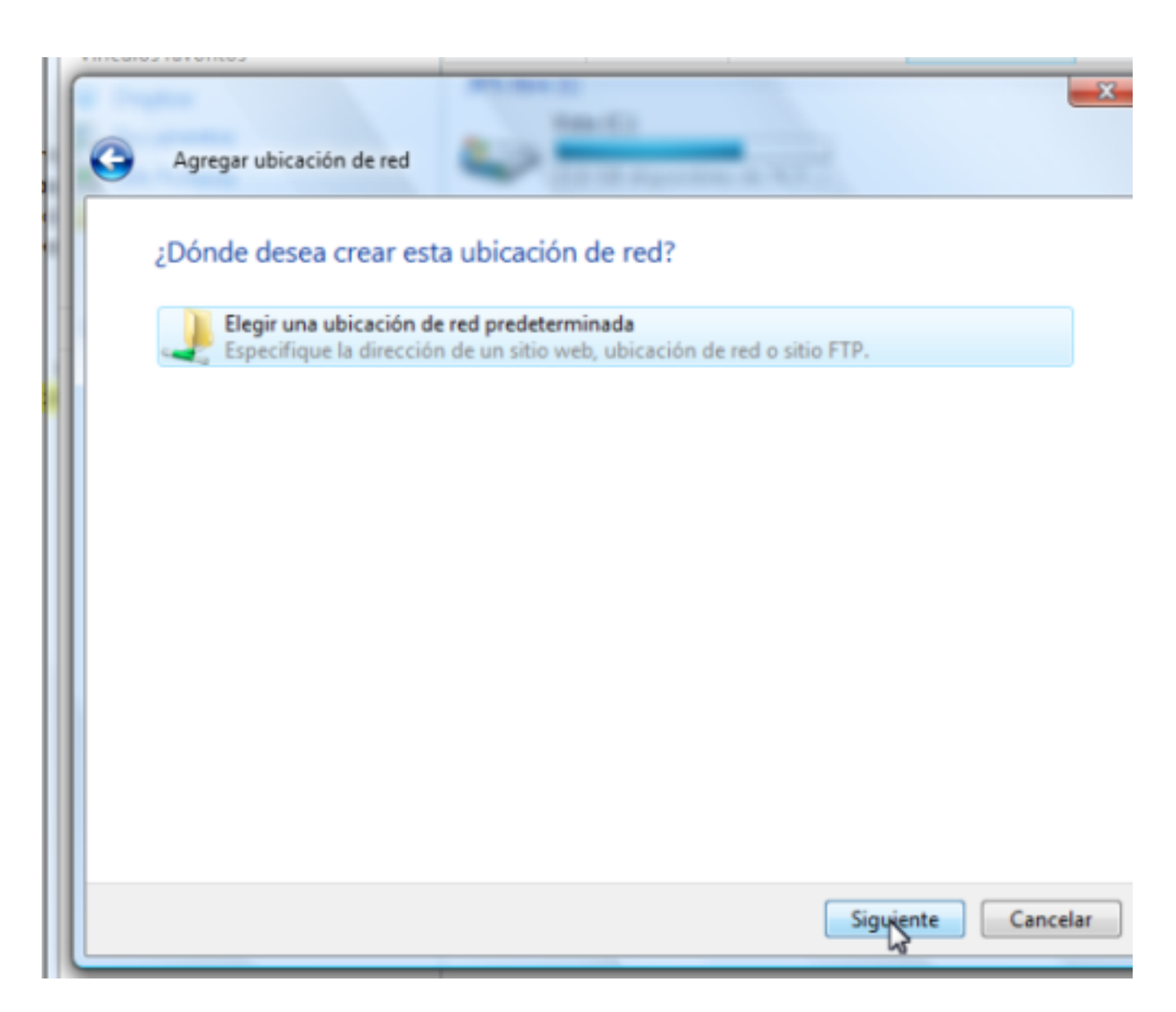

Escribimos la dirección completa que nos dió el iPad (ojo, que el "37" era un ejemplo). "Siguiente"

Publicado: Martes, 10 Marzo 2015 13:39 Escrito por Pio Santiago

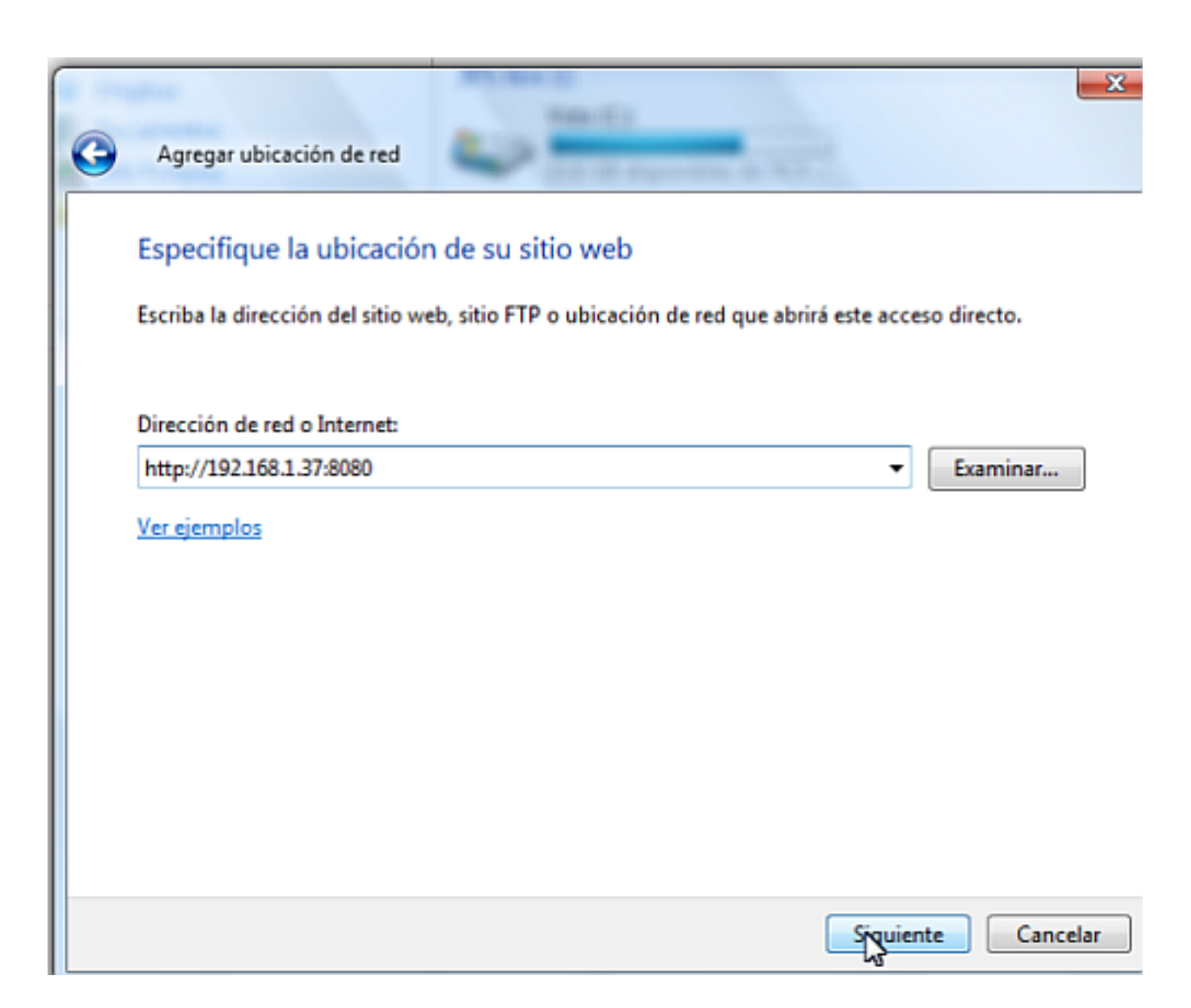

Ahora se puede poner otro nombre, pero no hace ninguna falta. "Finalizar"

Publicado: Martes, 10 Marzo 2015 13:39 Escrito por Pio Santiago

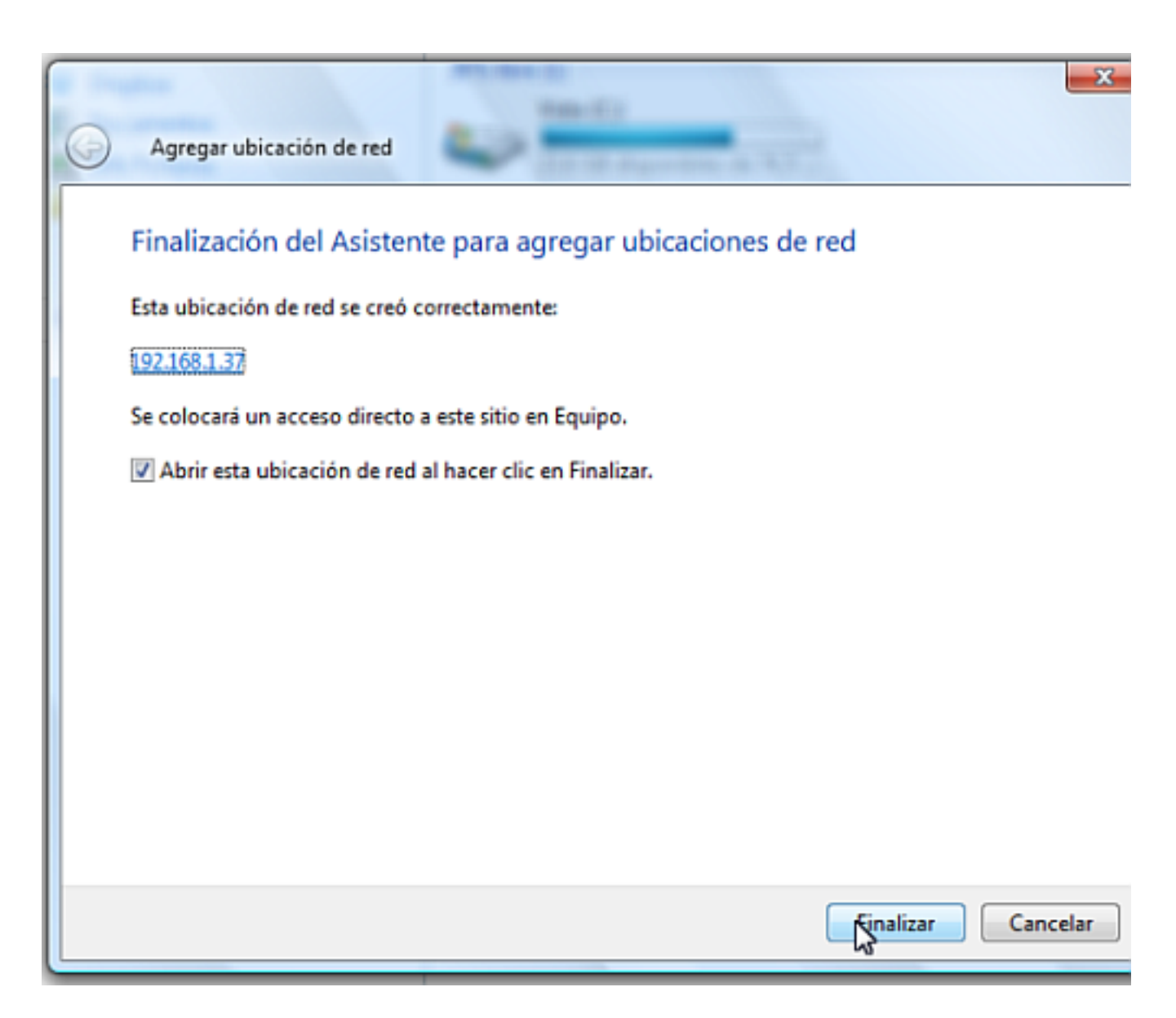

Nos aparecen las carpetas que hay en el iPad/iPhone. Ya es cuestión de "copiar y pegar" entre el PC y el iPad/iPhone.

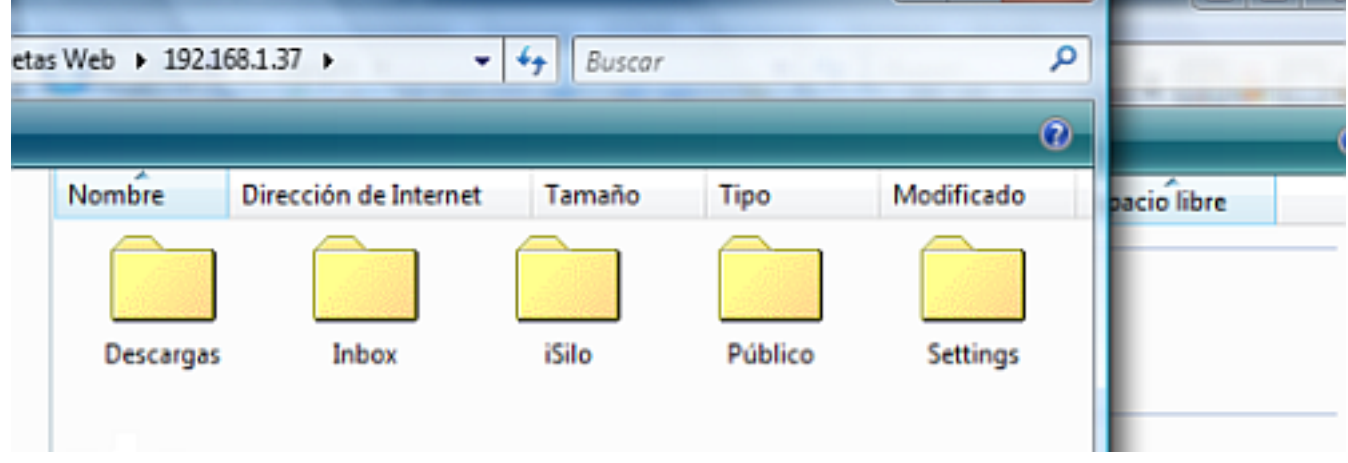

Publicado: Martes, 10 Marzo 2015 13:39 Escrito por Pio Santiago